## sachsen.de

**PREVIEW**

**HSF [Meißen](https://www.hsf.sachsen.de/home/)**

## **Anleitung zur Anmeldung bei Citavi**

Damit Sie die Campuslizenz erhalten, müssen Sie folgende Schritte befolgen:

- 1. Auf der Website Citavi.com ein Benutzerkonto registrieren
- 2. Mit dem Benutzerkonto anmelden
- 3. Die Zugehörigkeit zur Hochschule bestätigen

Eine Schritt-für-Schritt Anleitung finden Sie hier.

Gehen Sie auf die Seite [Citavi.com/fhsv.](http://www.citavi.com/fhsv)

Wenn Sie Student/in an der Hochschule Meißen sind, klicken Sie auf "Student/in".

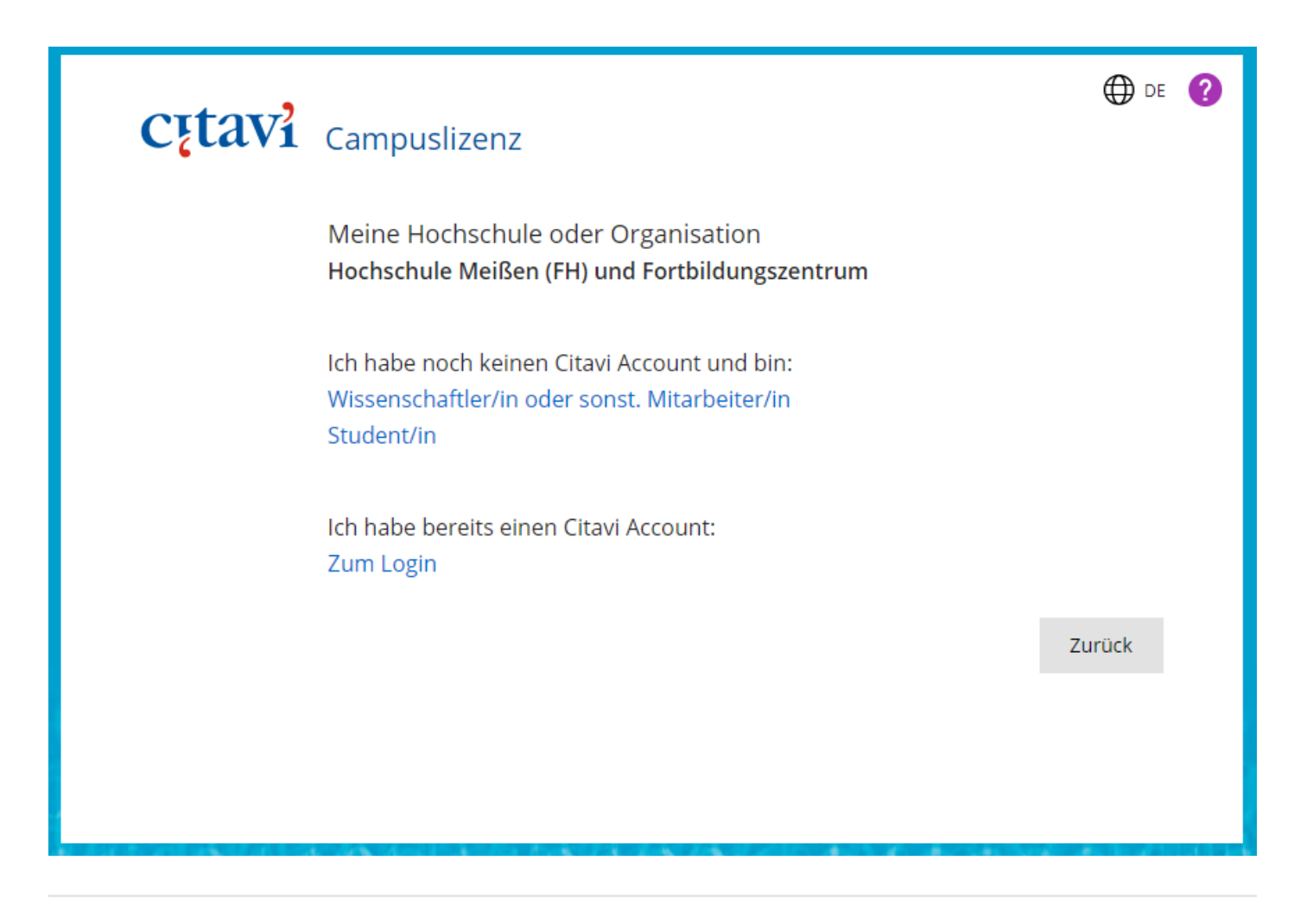

Klicken Sie auf den rot unterstrichenen Link.

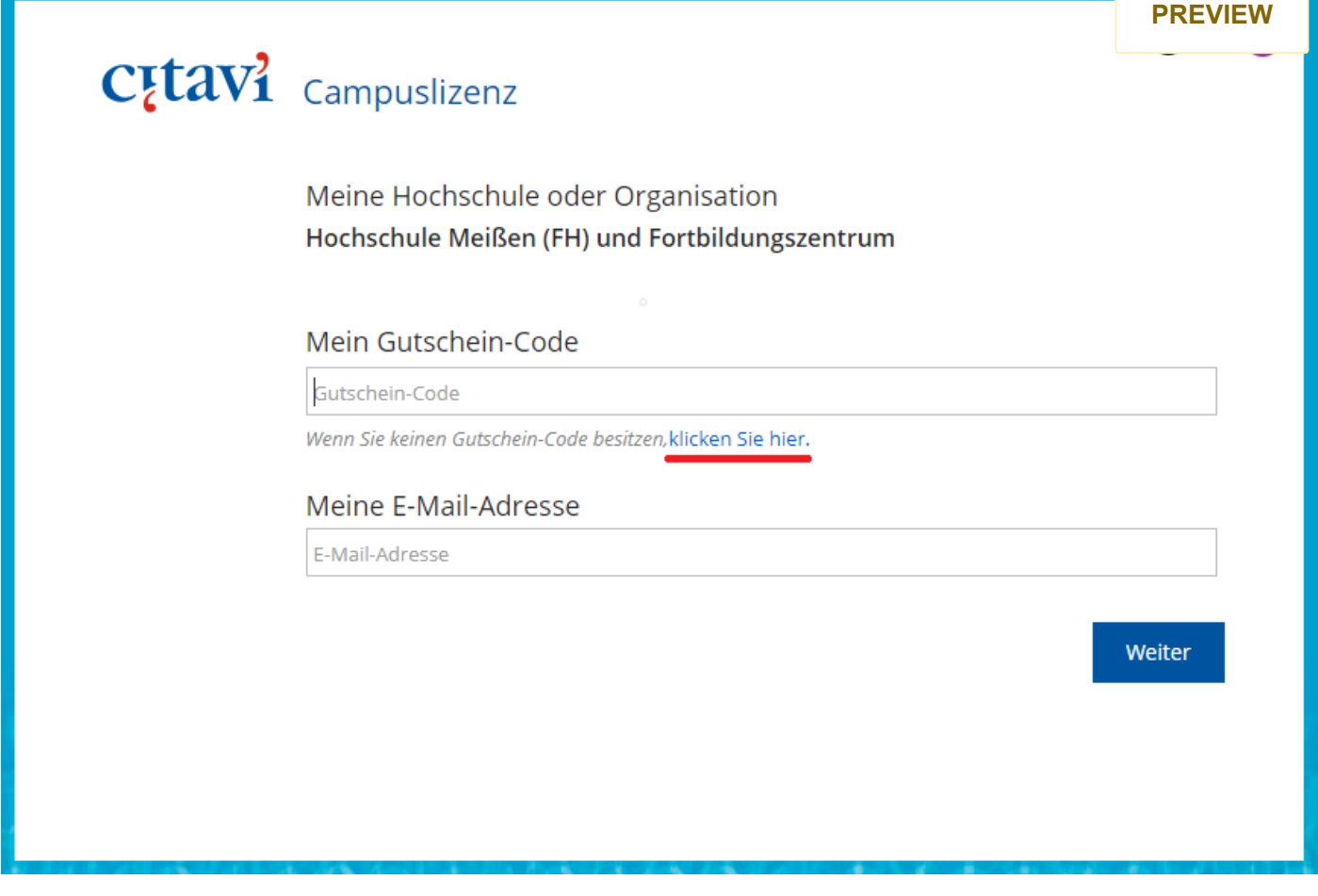

Geben Sie Ihre Hochschul-E-Mail-Adresse ein und klicken Sie auf weiter.

ь

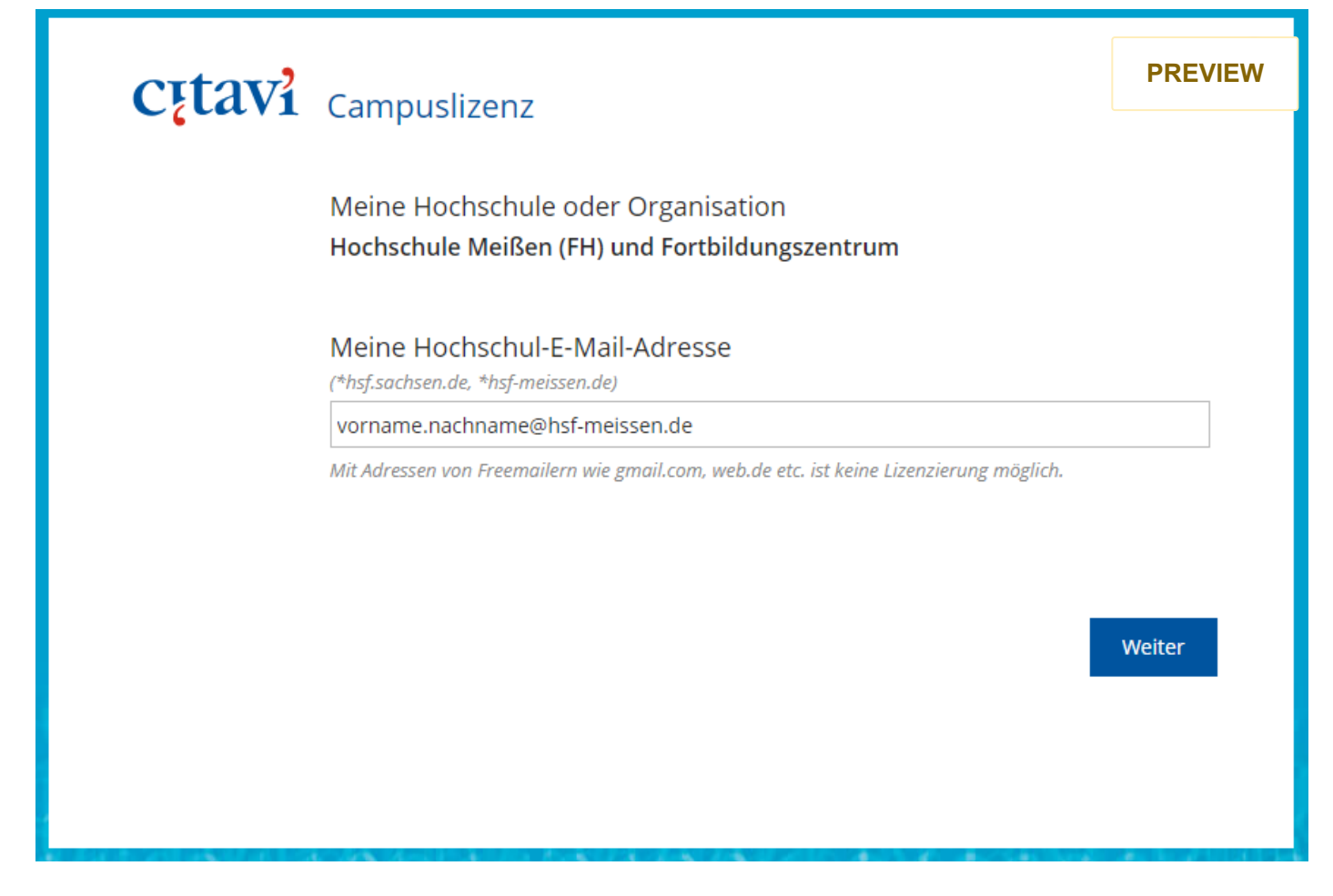

Anschließend wird eine Bestätigungslink an Ihre Hochschul-E-Mail-Adresse gesendet. Dies könnte unter Umständen einige Minuten dauern.

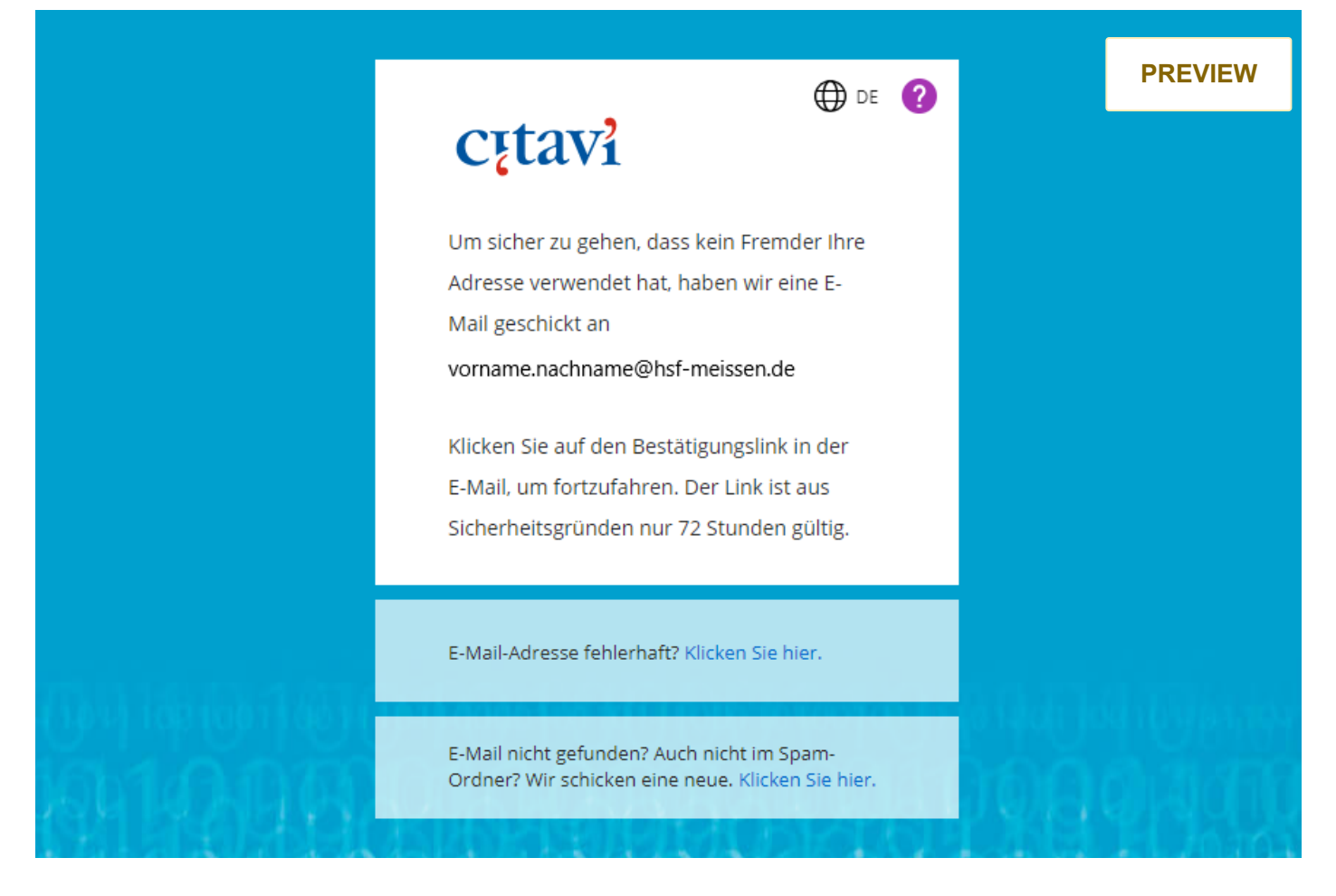

Wenn Sie den Bestätigungslink in der E-Mail angeklickt haben, kommen Sie anschließend auf die abgebildete Seite und tragen ihre verwendete Hochschul-E-Mail-Adresse ein. Daraufhin wird Ihnen ein Bestätigungscode gesendet.

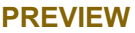

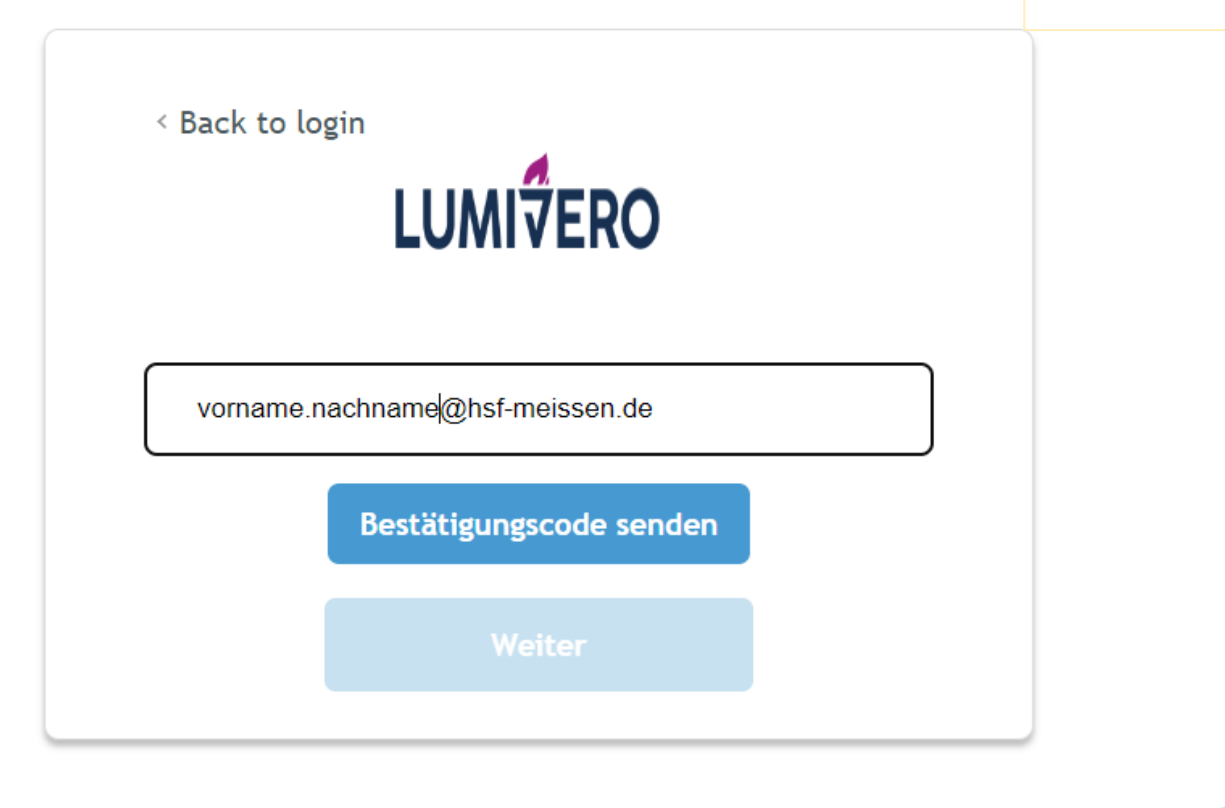

Haben Sie den Bestätigungscode eingegeben, müssen Sie nun ein Passwort vergeben.

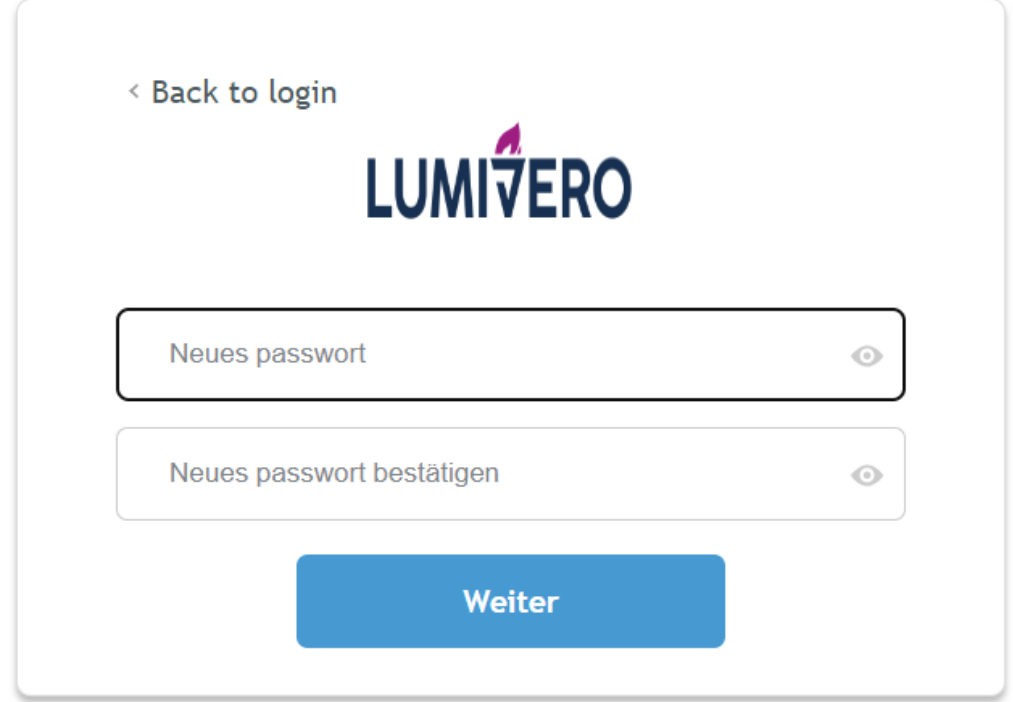

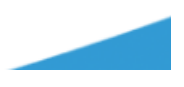

Nachdem Sie Ihr Passwort vergeben haben, geben Sie nochmals Ihre Hochschul-E-Mail-Adress auf "Next". **PREVIEW**

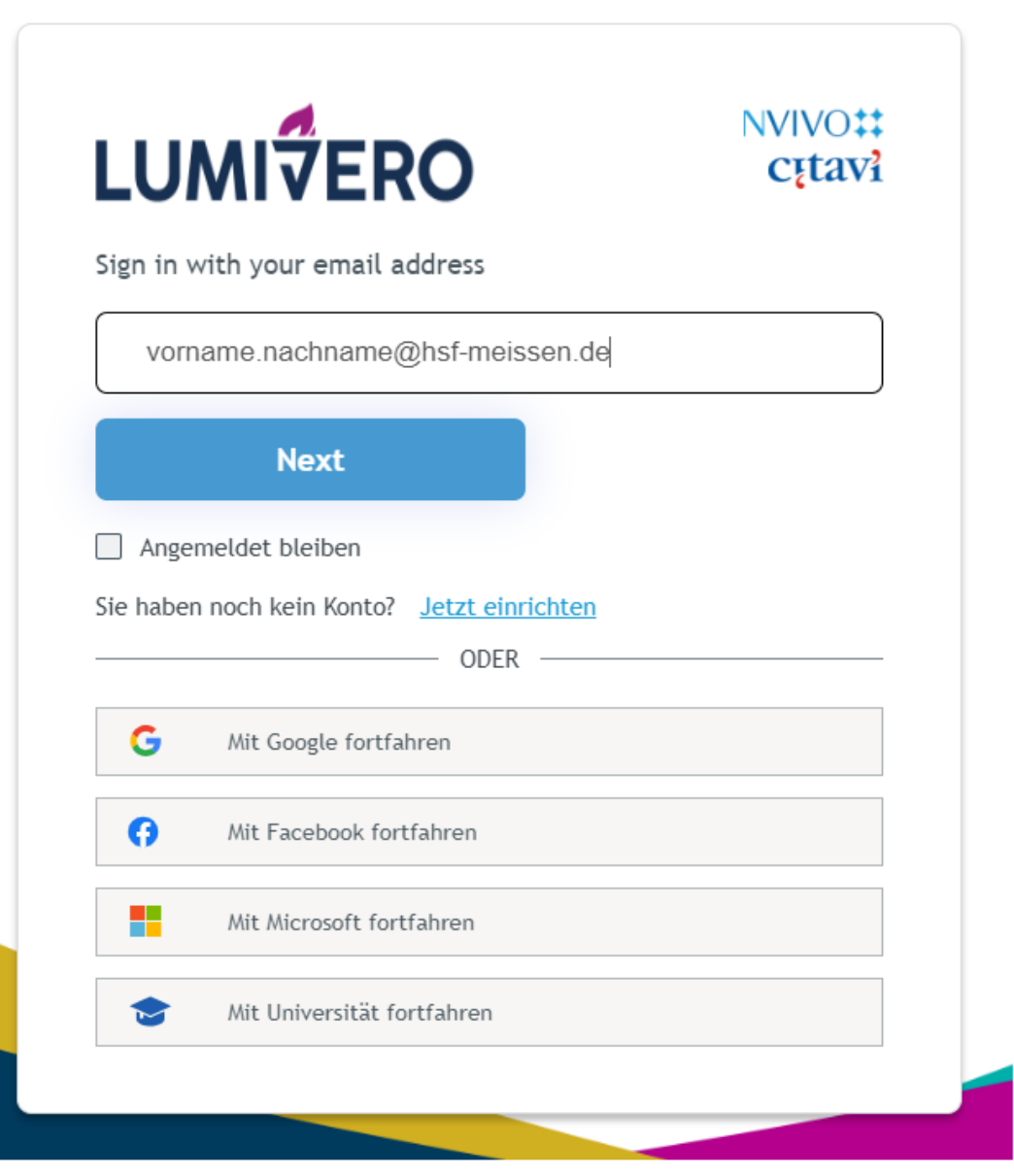

Um die Registrierung abzuschließen, geben Sie Ihren Vornamen und Nachnamen an.

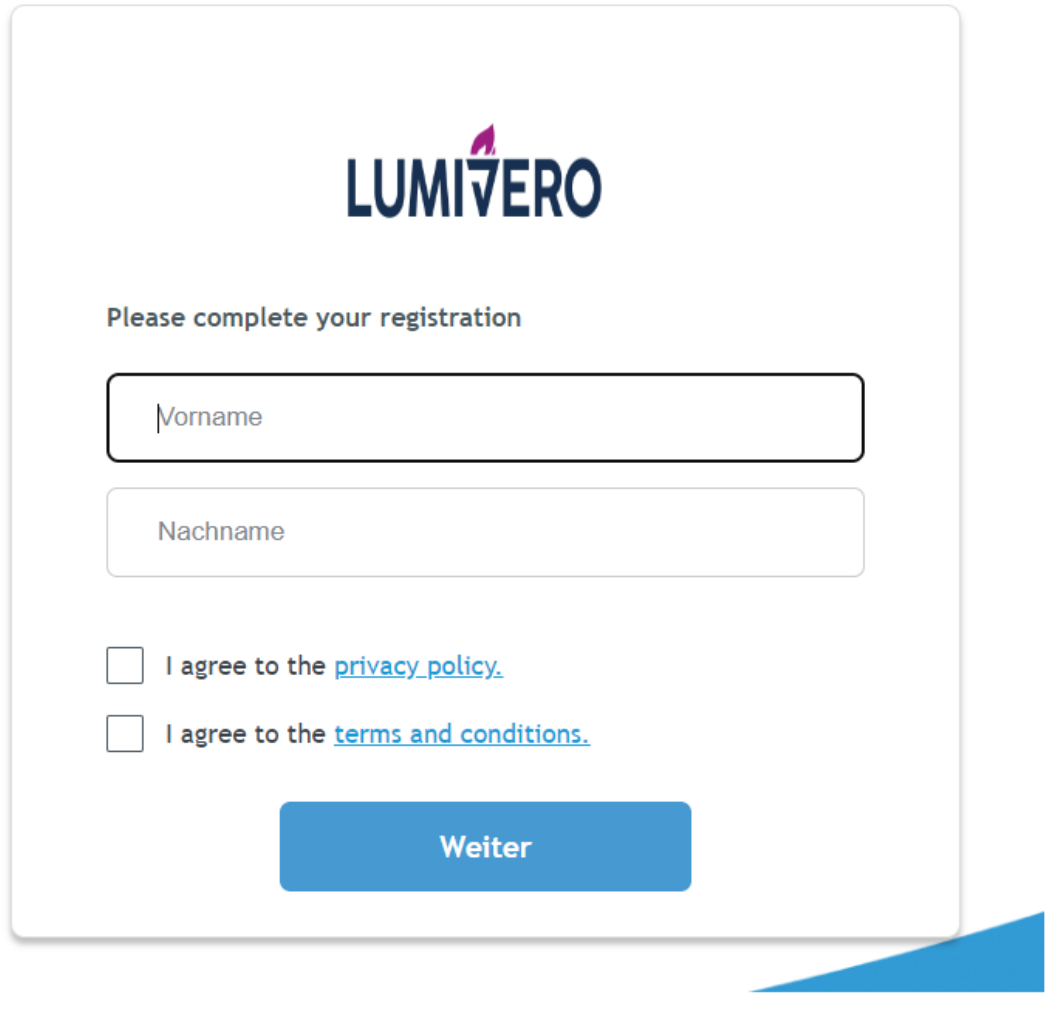

Jetzt ist die Registrierung abgeschlossen. Um die Lizenz zu aktivieren, melden Sie sich nun auf der Citavi-Webseite an und gehen oben rechts auf ihr Profil.

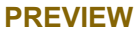

© ⊕ DE M ●

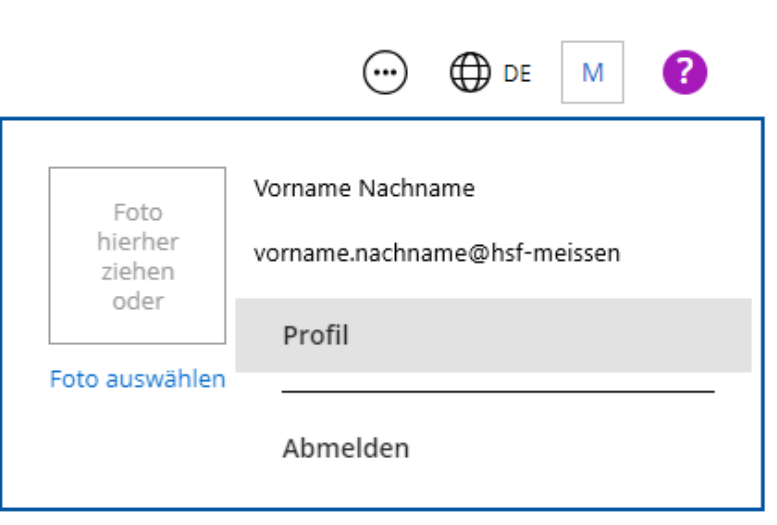

1 .Gehen Sie auf der Profilseite links auf *Lizenzen* -> *Citavi for Windows.*

2. Anschließend sollten Sie rechts auf der Seite Ihre E-Mail-Adresse sehen mit "Lizenz bestätigen". Klicken Sie auf Ihre E-Mail-Adresse und Sie erhalten eine E-Mail mit der Bestätigung der Lizenz.

## c<sub>ł</sub>tavi account

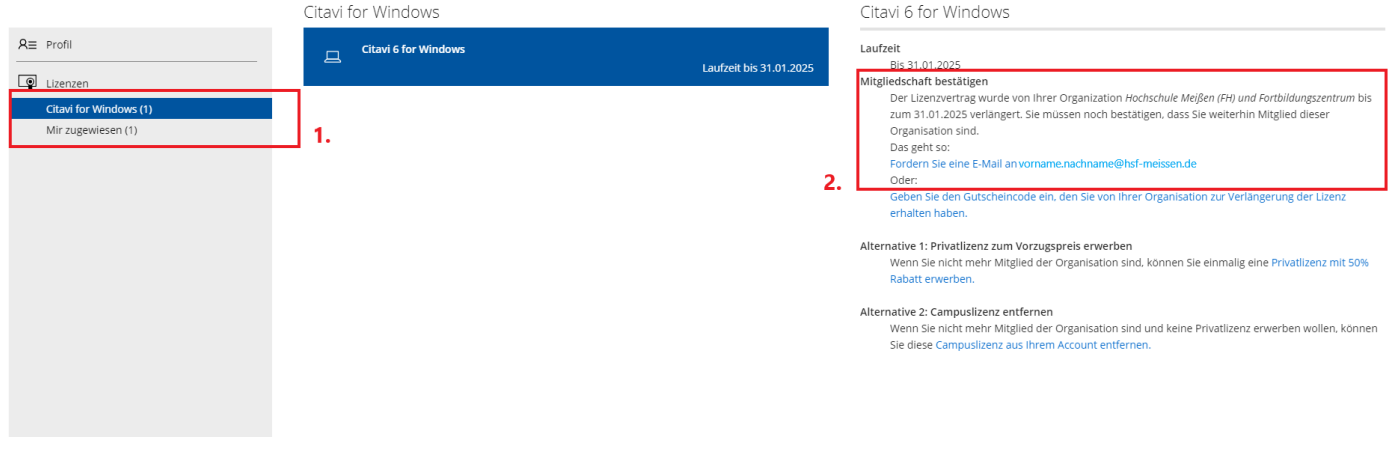

Nun sollte die Registrierung Ihres Profils und Aktivierung Ihrer Campuslizenz abgeschlossen sein.

## <span id="page-7-0"></span>**[Herausgeber](#page-7-0)**

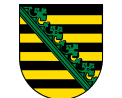

[Hochschule Meißen \(FH\) und Fortbildungszentrum](http://www.hsf.sachsen.de/) Herbert-Böhme Straße 11 01662 Meißen Telefon: [+49 3521 47 30](tel:+4935214730) Telefax: +49 3521 47 31 00 E-Mail: [poststelle@hsf.sachsen.de](mailto:poststelle@hsf.sachsen.de)

**Service**

**Verwandte Portale**

**Seite empfehlen**